## i>clicker Quick Start Guide

- 1. Turn on the computer.
- 2. Connect the i>clicker receiver to computer via USB cable.
- 3. Insert the i>clicker Flash drive into the **back of the i>clicker receiver** (labeled flash memory).
- 4. Double click **My Computer** on computer to access the removable drive. Double click the removable drive Flash drive to open.

## **If you are using a PC:**

- 5. Double-click the i>clicker icon to start the program. The welcome screen initially appears with no course listed.
	- • Click the **ADD COURSE** button.
	- Enter your Course Name, Number and Section number. (i.e. Biology 502 or Anatomy 503 Section 2).
	- Click the **CREATE** button. I>clicker automatically creates a new course folder in your iclicker win/classes folder. The **ADD COURSE** window closes and you return to the welcome screen with your course name in the list of courses.

## **If you are using a Mac:**

- 1. Double click the i>clicker icon to start the program. The welcome screen initially appears with no course listed.
	- **Click the ADD COURSE** button.
	- Enter your Course name, Course number, and Section number (i.e. Biology 502 or Anatomy 503 Section 2).
	- Click the **CREATE** button. i>clicker automatically creates a new course folder in your iclicker. Mac:Classes folder. The **ADD COURSE** window closes and you return to the welcome screen with your course name in the list of courses.

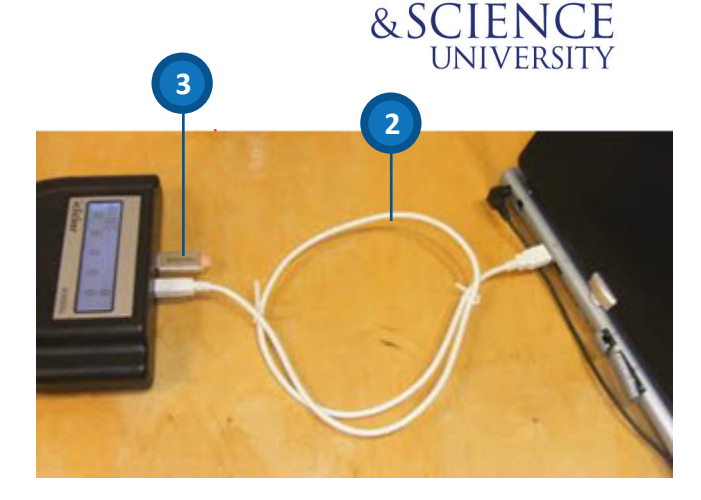

**OREGON HEALTH** 

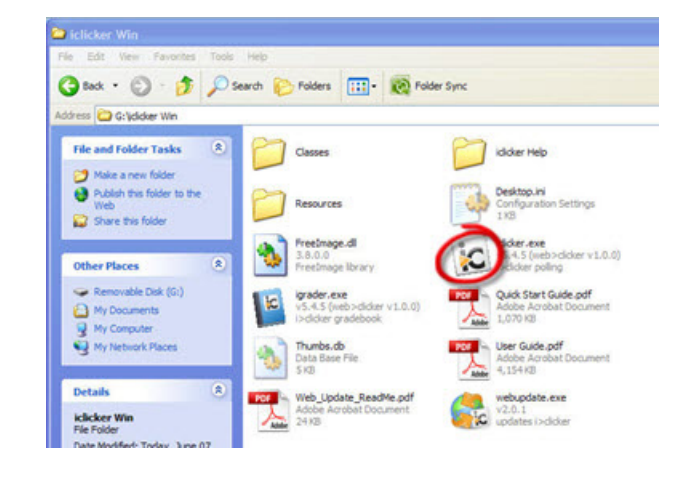

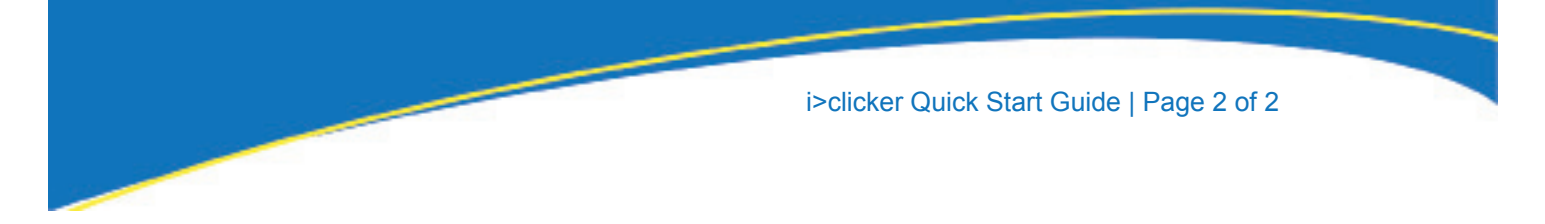

## **Begin polling:**

- 1. Ask students to turn on their i>clickers (blue light will illuminate).
- 2. Click on **Start Session** from your computer. Notice the i>clicker menu bar floating on your screen.
- 3. Ask your question.
- 4. Click **START** on the floating menu bar to begin timer.
- 5. Click **STOP** on menu bar to end polling for that question.
- 6. Click **DISPLAY** to see graph of responses (use **Next** and **Previous** keys to see responses for different questions, use **Compare** button to see responses for 2 questions).
- 7. Repeat steps 1 4 until all questions are asked.
- 8. Click the **X** in the upper right hand corner to quit i>clicker and end polling.

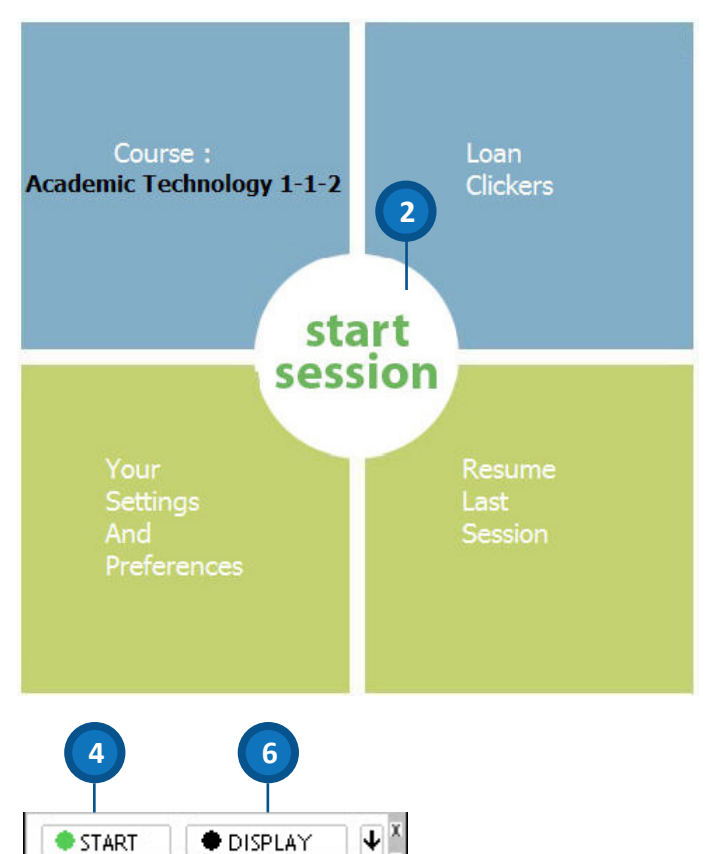